# **Gui-Building** *Goals and how to reach them*

**A Case Study of** *Goal-Oriented Gui-Building***:**  The Technical Subsystem *XFEL HPRF*

Mark Lomperski MIN 13.Nov.2019

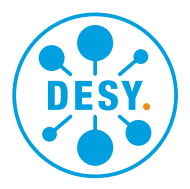

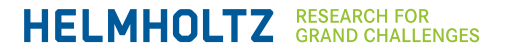

# **Gui Building: Agenda**

# **01 The XFEL HPRF Modulators**

• Some Background Info

### **02 Goals**

- Use Case: *Technical Subsystem*
- Priorities (HPRF, *mine*: ex-BKR; an opinionated consultant)

# **03 Control System Gui Functionality**

- **Control**
- Monitoring *a Technical System*
	- Data are Interesting when:
		- **A Failure / Trip**
		- Running but *out of tolerance*
	- **Fore**ground (users)
		- A.k.a "Live Data"
	- **Back**ground (servers)
		- A.k.a. "Archiving"

# **04 Building the Gui**

- Tools: VS and ACOP.NET
	- Program a Rich Client
	- *Gui's* in the ACOP.NET Status Bar
		- The Spider
		- The Trend Viewer
		- The Alarms Viewer
- Foreground Monitor-Data
	- Organizing the data flow
	- Overview (single values)
	- Selected Devices (traces)
- Background Monitor-Data
	- Trip Events are of greatest interest
	- Integrating System Services in Display
		- Alarm System and the AlarmsViewer
		- Event Archiver

### **05 Summary and Conclusions**

**06 Demonstration** (Clicking around a bit)

# **The XFEL Modulator Gui: revisited**

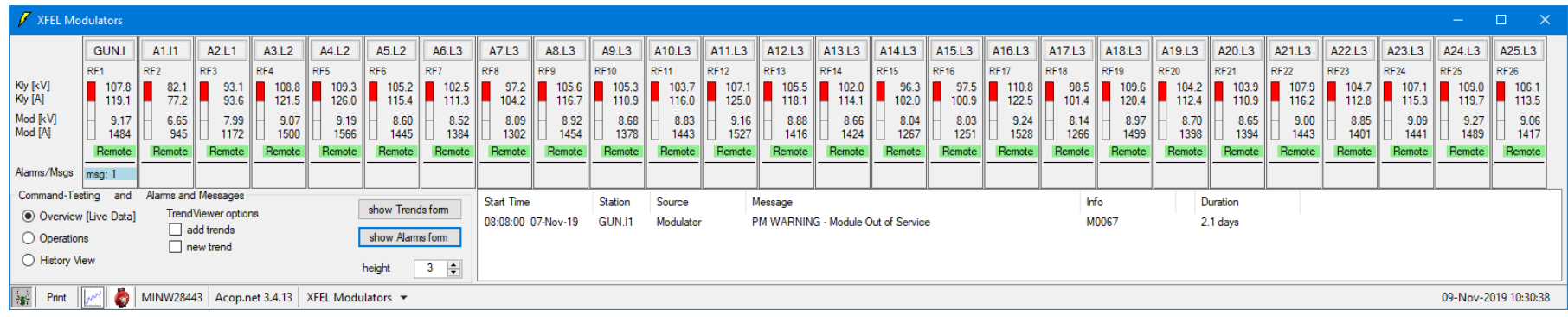

# **The XFEL HPRF Modulators**

- High Power RF pulsed at 10 Hz
- 26 "devices" Ampegon front-ends
- Details: *nearly* identical devices
- Standard Operating Gui: written in jddd by Torsten Grevsmuehl
- Set higher goals: try to reach using Visual Studio, TINE and ACOP.NET

### **The Target Group / Customers**

- The members of the HPRF group
- Focus on day-to-day monitoring issues, not on Control
- This Gui is a good, uebersichtliche example of *Setting your Goals* and *Reaching Them.*

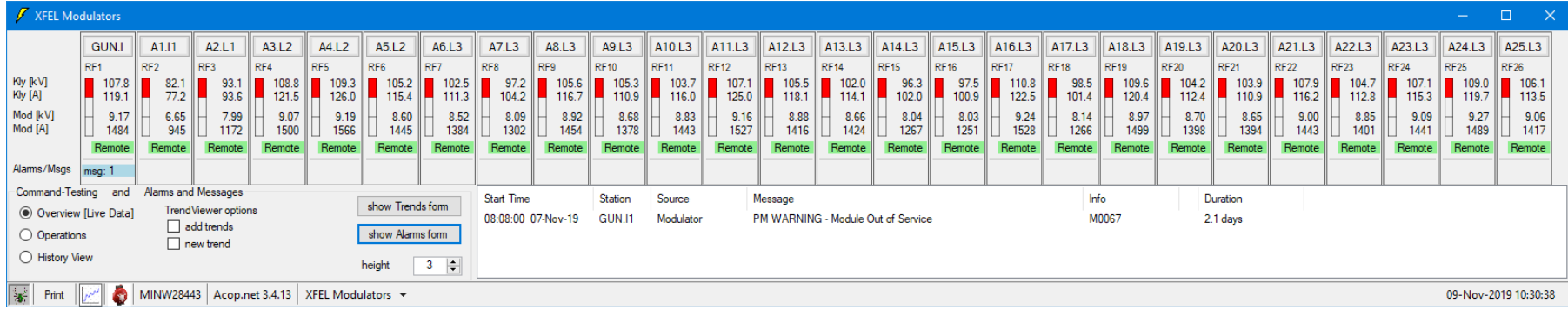

# **The XFEL Modulator Gui: Perspective, Goals**

- **General Goals: My Perspective, World View, Design Principles**
	- **One-Stop-Shopping**: User can find all required information without needing to start other applications
	- *Cut-to-the-Chase* : (i.e. *get to the point*)
		- Show clearly what is needed, everything else "out of the way"

Basic Idea: Invest *my* time with the goal to save the time of the *Users* (the HPRF Group).

Requirements, Needs, Wishes for Functionality" – Experience, from Customer Interviews

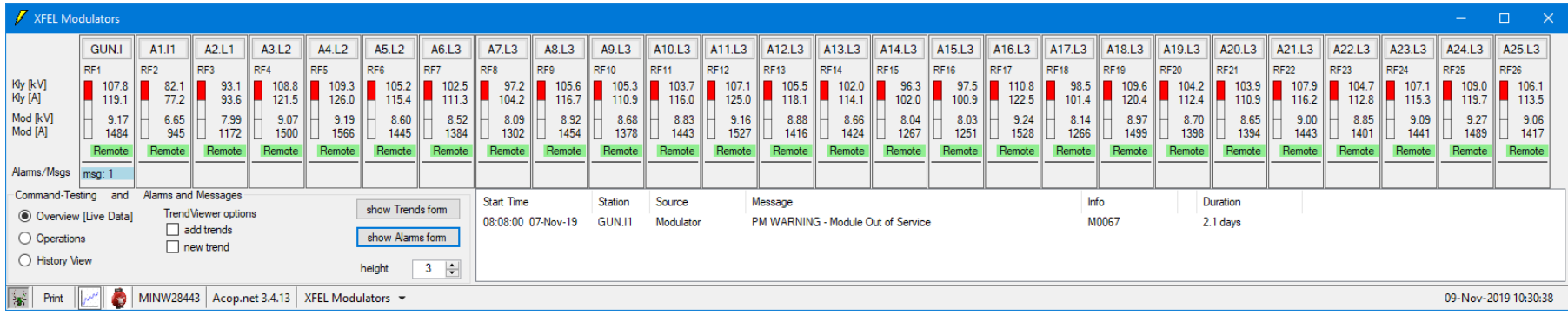

# **The Gui: Functionality Requirements**

- **Control** 
	- A Light Bulb (with dimmer switch)
	- The Front-End controls the pulsed MW
- Monitoring: *Foreground* "Live Data"
	- Data-Transport @10Hz, Browsing Issues
	- Overview: 4 floats + 4 Integers per Station
		- 8 values  $*$  26 stations = 208 per update
	- Selected Device: Traces (2000 floats)
		- Modulator: 4 RF: 8
	- Status Bits:
		- Modulator ~150 bits
		- RF-Interlock: ~150 bits
	- Control System Status Information
- Monitoring: *Background*
- A Technical System
	- does not require e.g. Data Collection for Number-Crunching for On- or Off-line Analysis

If the System is

 Running and within Tolerances then

 Data Storage not necessary/of much interest Else

Store *Status* and *Traces: for Detective Work*

- Need to Store
	- *Out of Tolerance* Pulses
	- Status i.e. Interlock Information
- Present this information clearly

# **Reaching Goals:** *Configure or Program?*

**New Tricks, but I'm an Old Dog with** *Principles***!**

### **My Tool-Kit of Choice: Visual Studio VB.NET, ACOP.NET and TINE.**

### **Try Something New: "Configure" the Gui**

- Use ACOP *Smart* Graphical Components [Labels connected to a TINE Address]
- Simplify (?) Gui-Building by configuring not programming? Give it a try, see how far I can go
- But: my Starting Point putting together a Gui:

The Data-Flow from Control System Servers

- I have been doing this too long: not yet ready to give up *all* responsibility to the "engine" running "under the hood"
- **My Strategy: Stay with** *Programming* **in Visual Studio VB.NET**

#### **My Message: Using these tools, it is easier than ever to reach the goals.**

# **Reaching Goals:** *The ACOP.NET StatusBar*

*Rich Client* **Functionality** which you *need*, but don't need to do yourself!

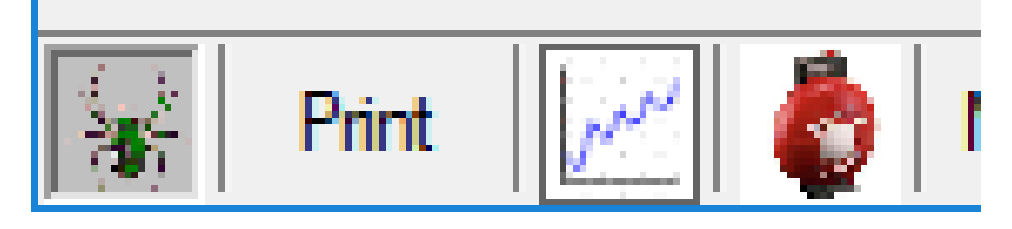

### **The Spider**

- **Status of Control System Activity** 
	- A clear and simple view (easier said than done)
	- Debug, remote access to Server
- Life without the Spider? Does anyone remember *Life before the Spider ?*
- ACOP *Smart* components "know" how to show their link-status
- The Spider's got new Functionality!

## **The Trend Viewer**

#### **The Alarms Viewer:** *A Game Changer*

- Access *from the Gui* to the Local- and Central Alarm Servers!
- *Start Times* and *Durations* of Status-Bit (a.k.a. Alarms) Changes!
	- Current Status shown in the Gui
	- Provides a Quick view of the timeline of Status Changes
	- An Archive-Viewer of Status-Changes/Alarms!
- Just the Basics of the General Purpose Alarm Viewer (*Cut-to-the-Chase*)
- Gui integrates Central Archiver and Local History Data Viewing into the Gui
- Just the Basics of the General Purpose Archive Viewer (*Cut-to-the-Chase*)

# **Monitoring in the Foreground: Efficiency**

**With the help of** *The Combobulator :* a System-Standard Middle-Layer

#### **Constructing Multi-Channel Arrays**

- 26 F.End Servers with identical Props
- **Configure** a Combobulator to collect and "re-export" data as MCA Arrays
- Clients [Archiver, all Gui's] connect to Combobulator for data
- The Gui has 8 Data Links (grouped!) instead of 208
- "support" services: Status and Quality Statistics of Links, Local Histories, …
- "Plug [configure] and Play" !

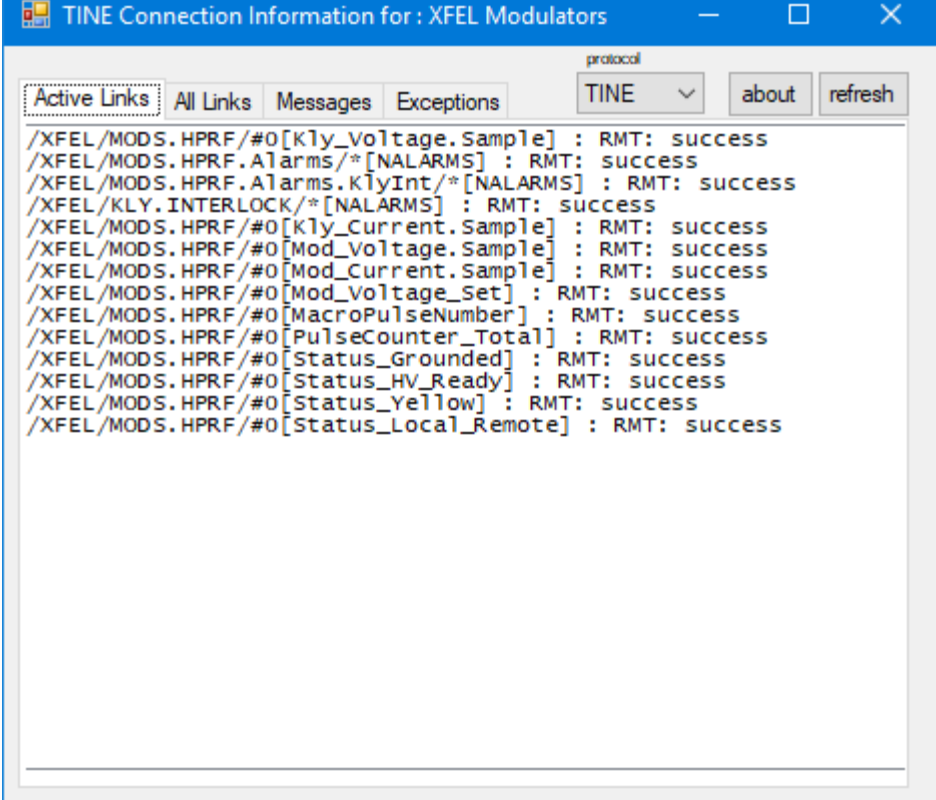

- Helps you reach Goals for Efficiency
	- Leaves a Small "Foot Print" on the Front Ends

# **Monitoring in the Foreground: Browsing**

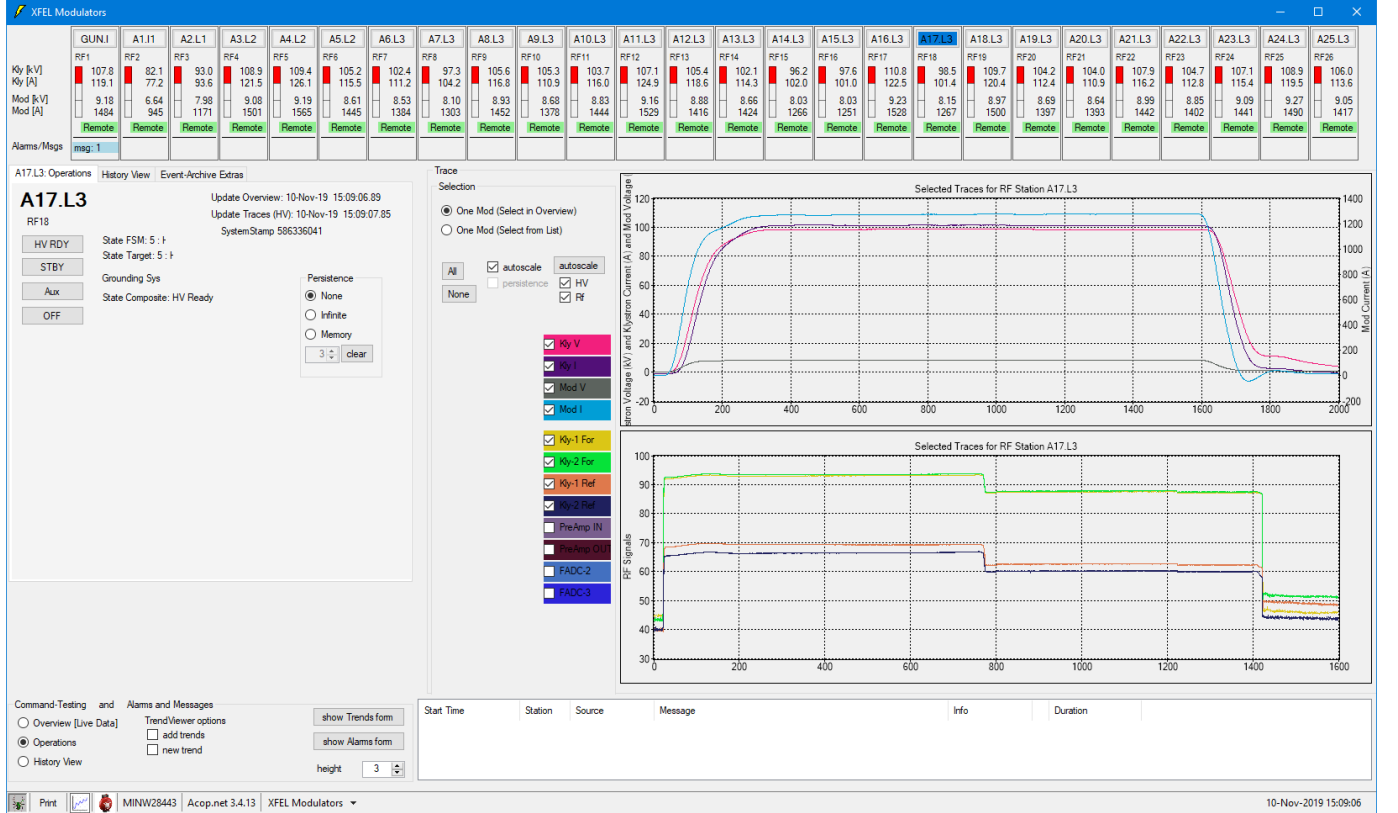

## **Displaying Traces / Pulse Data from the Modulator and the RF-Interlock System**

- Select a device to view the corresponding traces
- The General-Purpose *Scope Trace Viewer* could be used to compare selected trace properties from selected stations
- But providing a simplified, limited browsing saves time for the User!
- Cut-to-the-Chase [flexible trace selection] and One-Stop-Shopping [without the STV] !

# **Monitoring Status Info: The Alarms Viewer**

**Click on the Icon:** Open a Gui for the Alarm-System

Active Alarm from 26 Front-End Servers: started 4 days ago!

"Status Changes" earlier in the day – from various RF **Stations** 

Without coding anything!

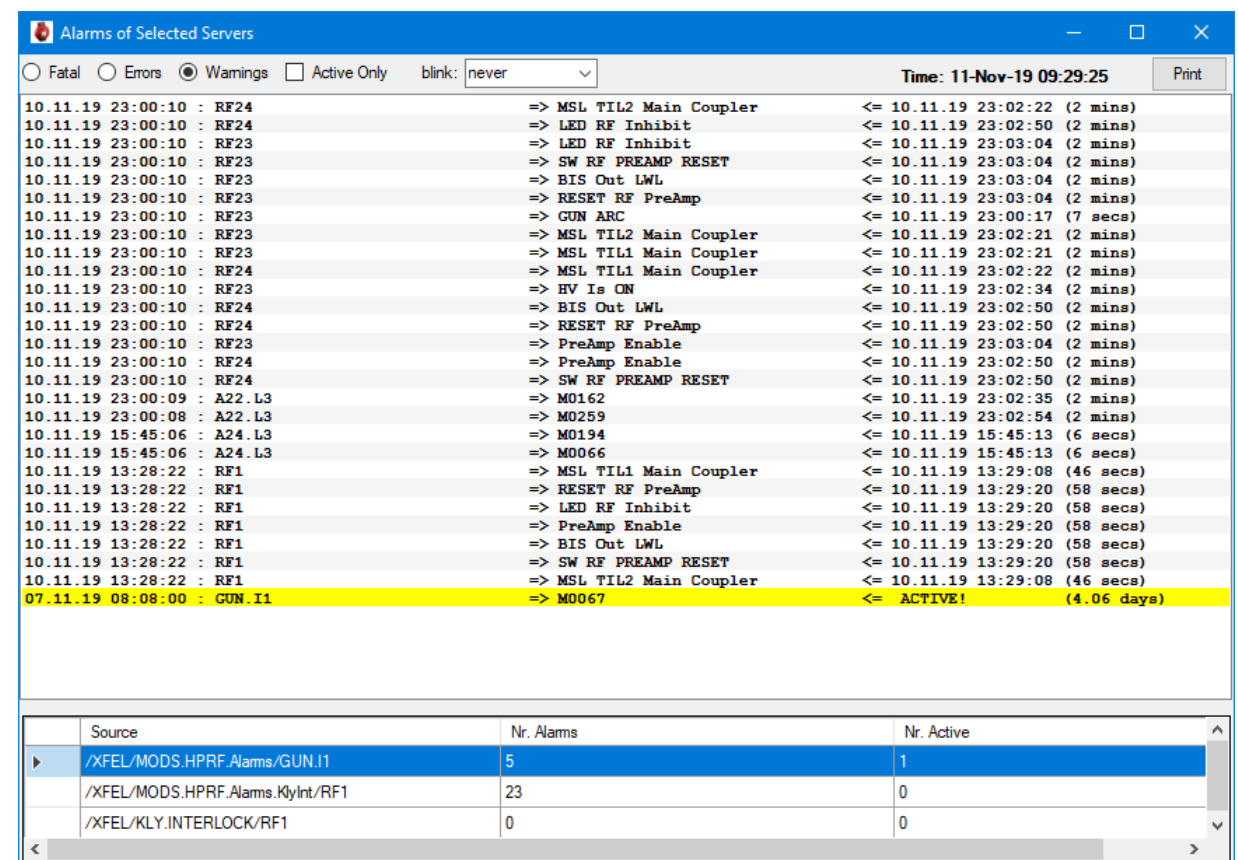

Most Operating Programs do not have a "History" Mode. This is a Rich Client which provides a general view of **live** *and history* of alarms!

Operations in BKR: *Status is red? Now Green? When did that happen? How long was it red? The other Dingie is also Red? Which went South first?* 

#### **Full Information available in CAS Viewer – but Cut-to-the-Chase!**

Maintenance of the Alarm System: Helps CS Bozos integrate Status-Information into CAS

# **Monitoring: Trends with the TrendViewer**

Click on the Icon Open a gui for the Central and Local Histories

Drag and Drop onto form to select Properties

Assist Browsing with Coding in Gui

I planned on a consistency check: View a Station-Trip with Status Info Pulse Data **Trends** But Trends not (yet?) interesting in the HPRF Use-Case

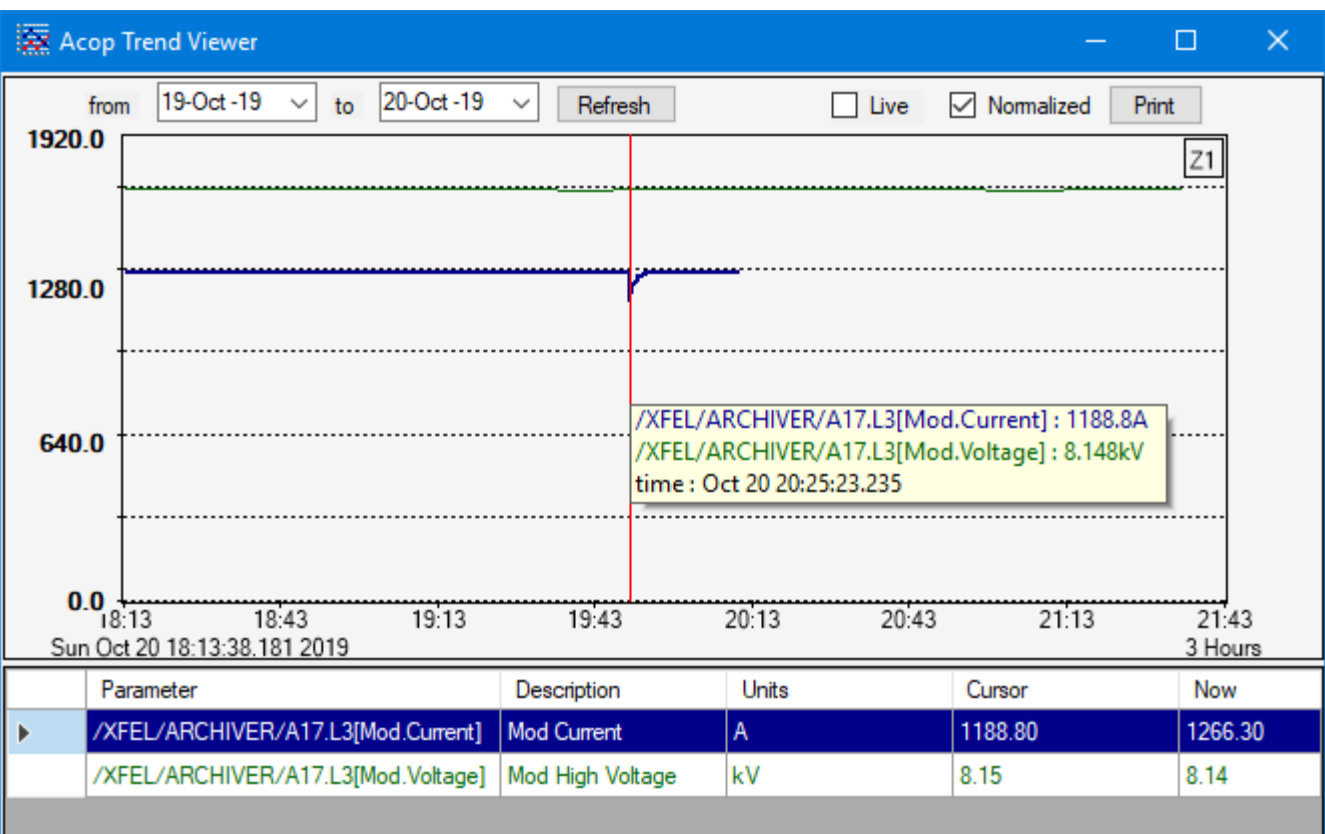

# **Monitoring and Displaying Status Information**

**How are status information stored? Different Strategies…**

### **01 Status Information as Integers**

- Read-out of Hardware as 32-Bit Integers
- Packed into Integers for convenience

# **02 The Strategy used in the Current Gui on:**

• Trip of RF Station **A17.L3** on **20.Oct.2019**

# **03 Display** *Foreground* **Values (Live)**

- Current Status: Bit Value: 1/0 Red/Green
- RF-Interlock Info but not Modulator Info

# **04 Display** *Background* **Values (Archived)**

• Histories of the values of each bit of the selected Status-Word.

## **05 Documentation**

• .

Screenshots posted in the XFEL Logbook as documentation of the Trip-Event

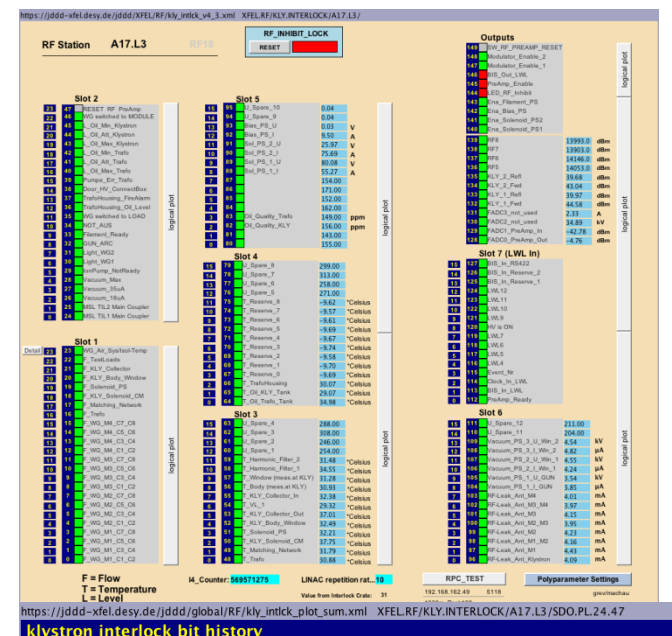

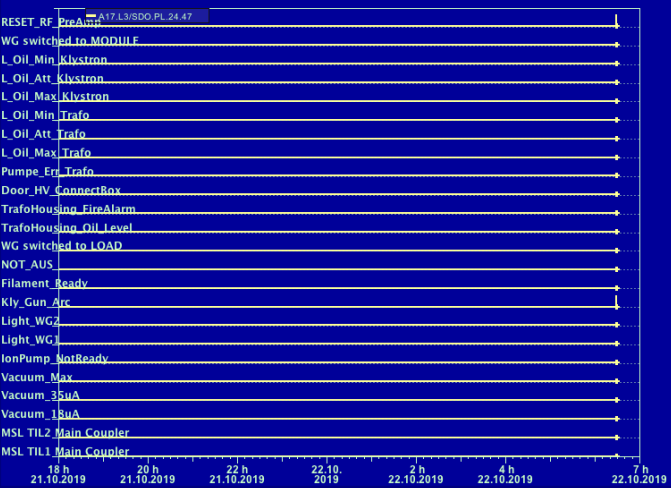

### **Display of Background Monitoring Info from the Alarm- and the Event-Archive Systems.**

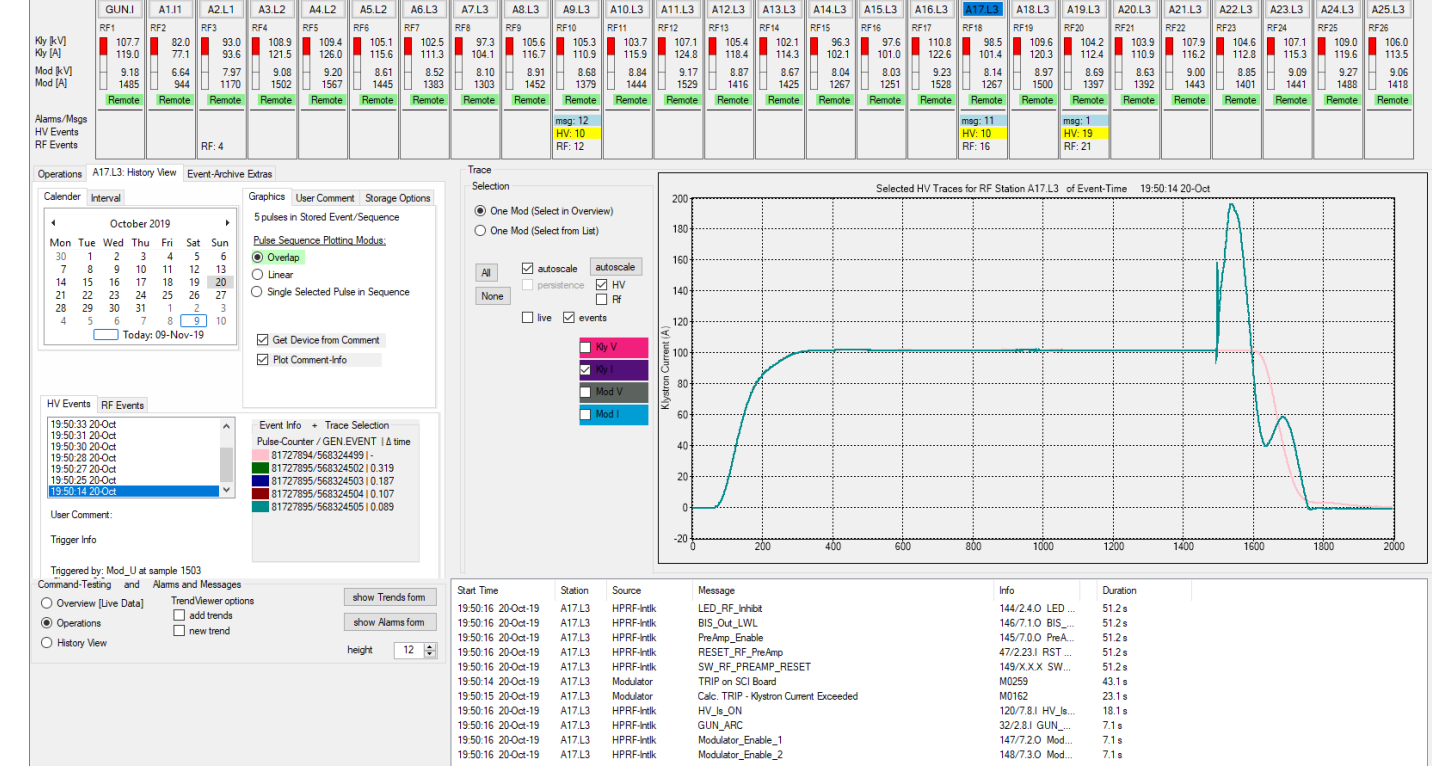

- **Status Changes** are stored as *alarms* [not integers] in the Alarm System with a **Start-Time** and a **Duration**: just the Information needed!
	- View with Alarm Viewer.
	- Game Change: Easy to integrate the Alarm Data into a customized Alarm-View!
- **Out-of-Tolerance Traces** stored in the Event Archiver: just the traces needed!
	- View with Event-Archive Viewer
	- Easy to integrate the Event Data into a customized Event-Viewer!
- *Cut-to-the-Chase* [CAS and Events] and *One-Stop-Shopping* [integrating in Gui] !

# **Summary and Conclusions**

### **01 Revisiting the XFEL HPRF Gui: The Strategy**

- *One-Stop-Shopping* and *Cut-to-the-Chase*
	- Provide access to all data needed for Subsystem Monitoring
	- Present in an easy-to-digest fashion.
- Utilize the Alarm System and the Event Archiving System
	- Foundation: Connect the HPRF Servers to these Central Services
	- Integrate these Services into the Gui

# **02 Tool-Kit of Choice: Rich Client in VS 2015 ACOP.NET TINE**

- Goals and Functionality not new
	- Requirements of pulsed HPRF haven't changed (TTF)
- But the Tools in the Tool-Kit are better than ever!
	- Combobulator to easily build MCA Arrays for efficient transport/browsing
	- Can do a lot with the ACOP Smart Graphical Elements
	- Easily integrate Alarm- and Event Archive- Systems in the Gui
		- Rich client programming to tailor to the use case

## **3 Status**

- Gui is still a Baustelle, but...
- Well on the way to successfully fulfilling the Goals!
- I am working on getting the AlarmsViewer in all my Rich-Client Programs

#### **Contact**

**DESY.** Deutsches Elektronen-Synchrotron

www.desy.de

Mark Lomperski Department MIN Mark.Lomperski@desy.de Phone 00 49 40 8998 2088